## **Tutorial Set 2: Data interpolation**

## **Exercise Site20\_2-4 Extracting values based on points**

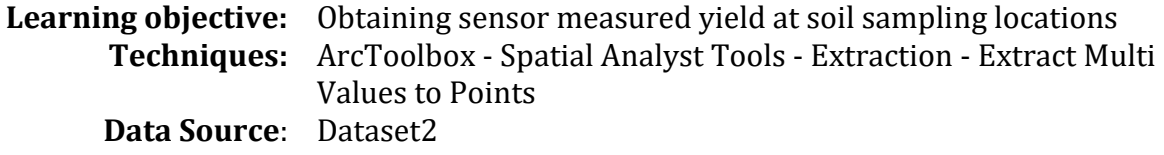

**Part 1**: Extracting yield value from interpolated yield map

1. Open previously save project (in exercise Site20\_2-2) in ArcMap Make sure the layers *Field20\_Soil\_2008.shp* (vector data) and *soybean10* (raster data) are listed in **Table of Content**; and **Spatial Analyst** is activated.

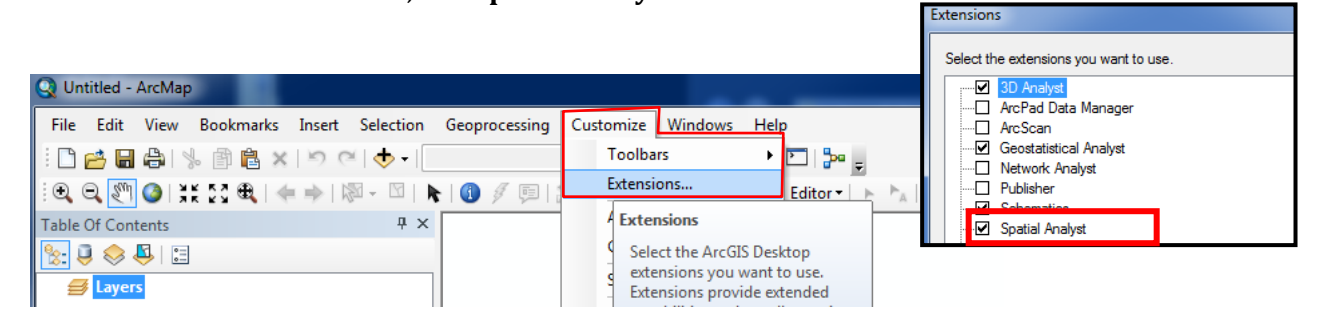

2. Launch **ArcToolbox**. Go to **Spatial Analyst tools** > **Extraction** > **Extract Multi Values to Points**.

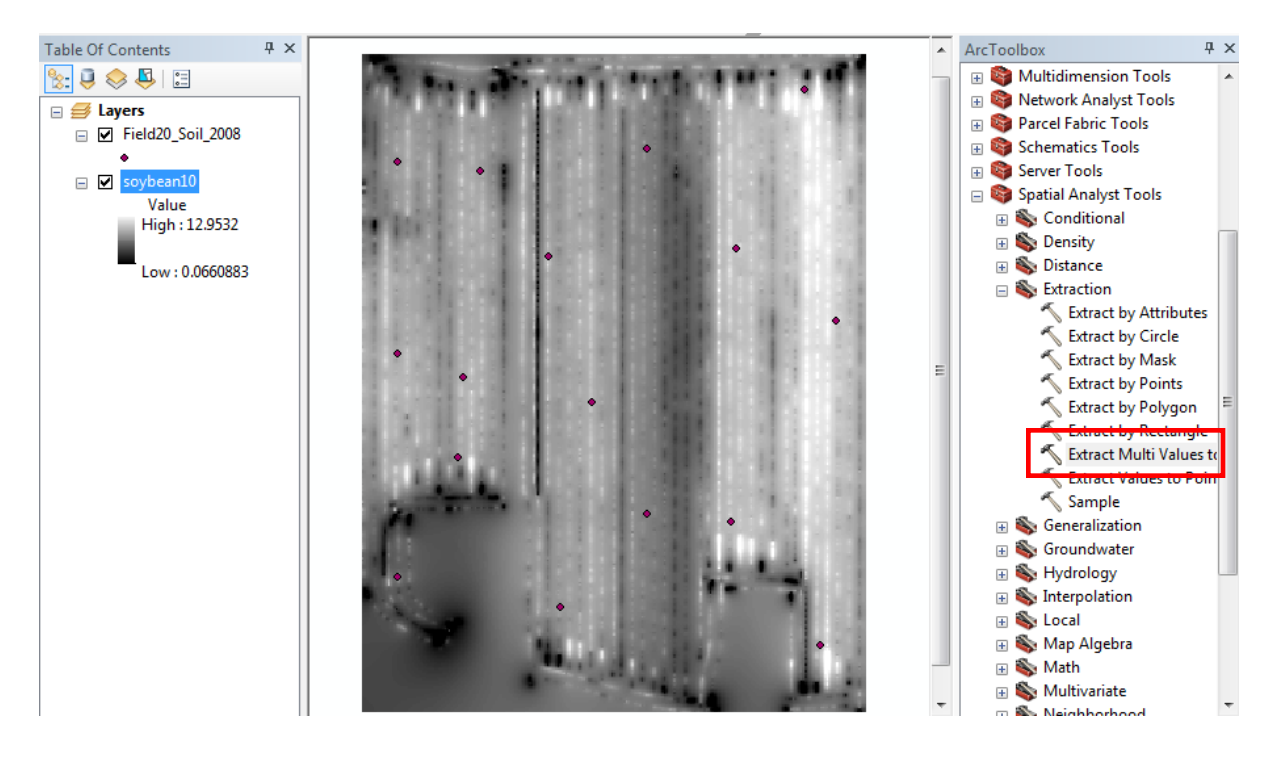

3. In **Extract Multi Values to Points** dialog windows, set parameters as following:

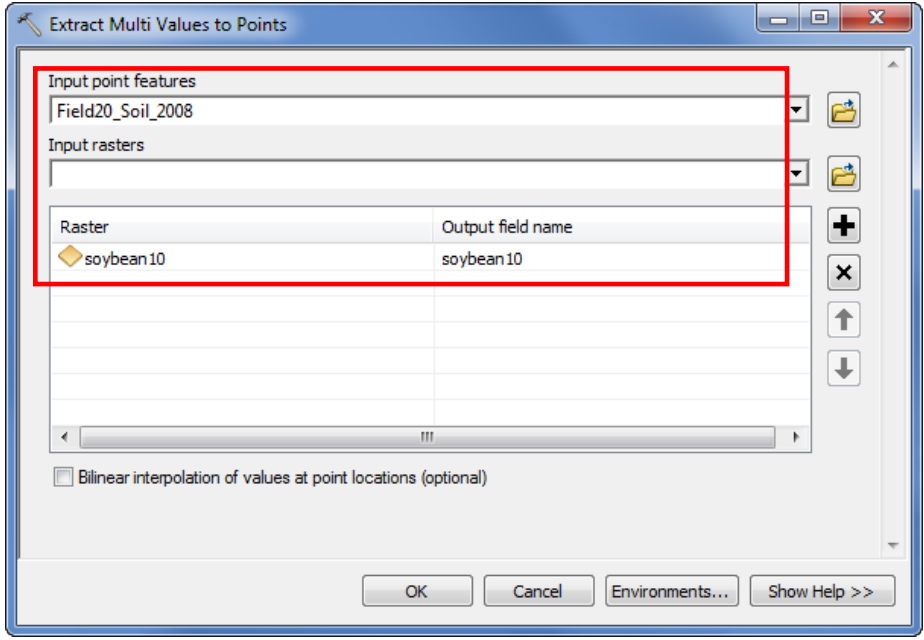

Input point features: *Field20\_Soil\_2008* Input rasters: *soybean10*

Click **OK** to proceed.

4. Once done, right click on the layer *Field20\_Soil\_2008* and choose **Open Attribute Table.**

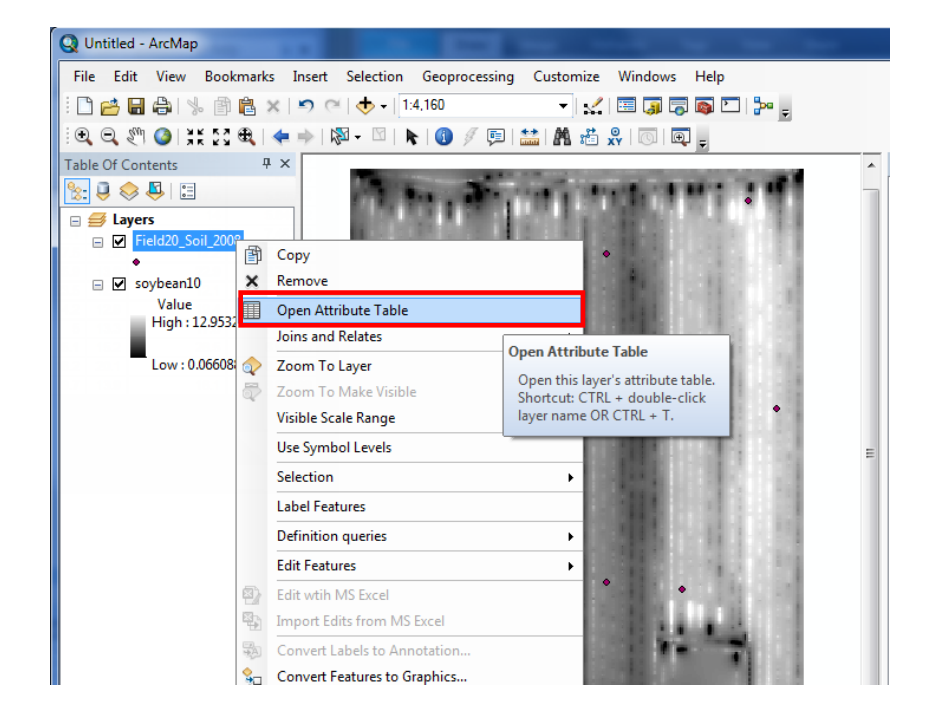

5. In the opened attribute table, a new column *soybean10*, containing soybean yield of 2010, is added.

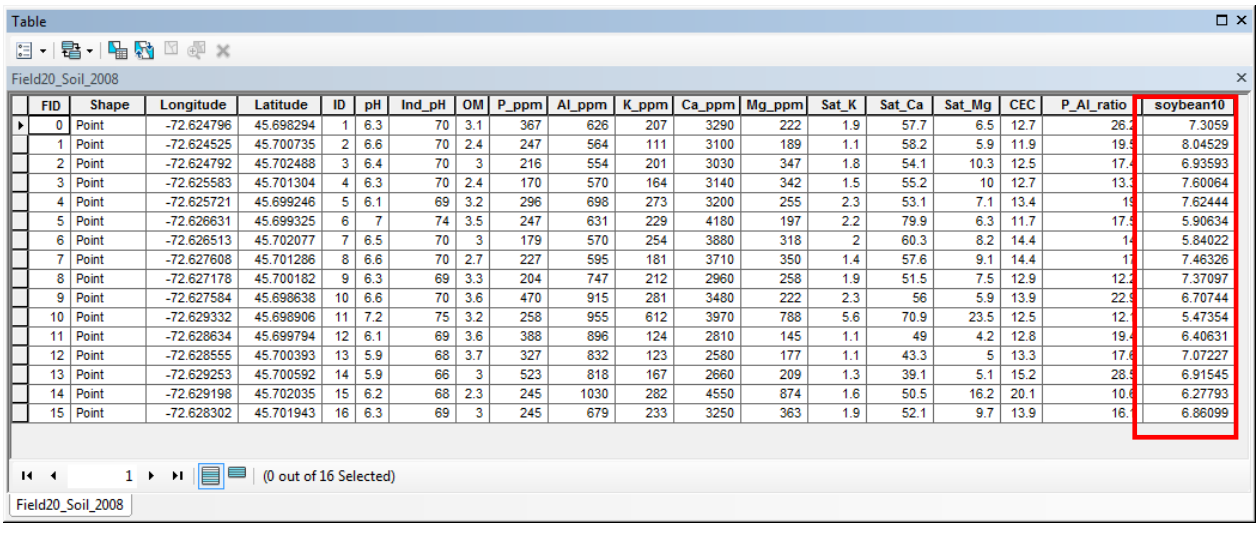

## **Part 2**: Exporting attribute table to EXCEL file

- 1. Export this table to EXCEL by clicking on **Table Option** > **Export ...**
- 2. Save as *Yield\_Soil.txt* (Text File).

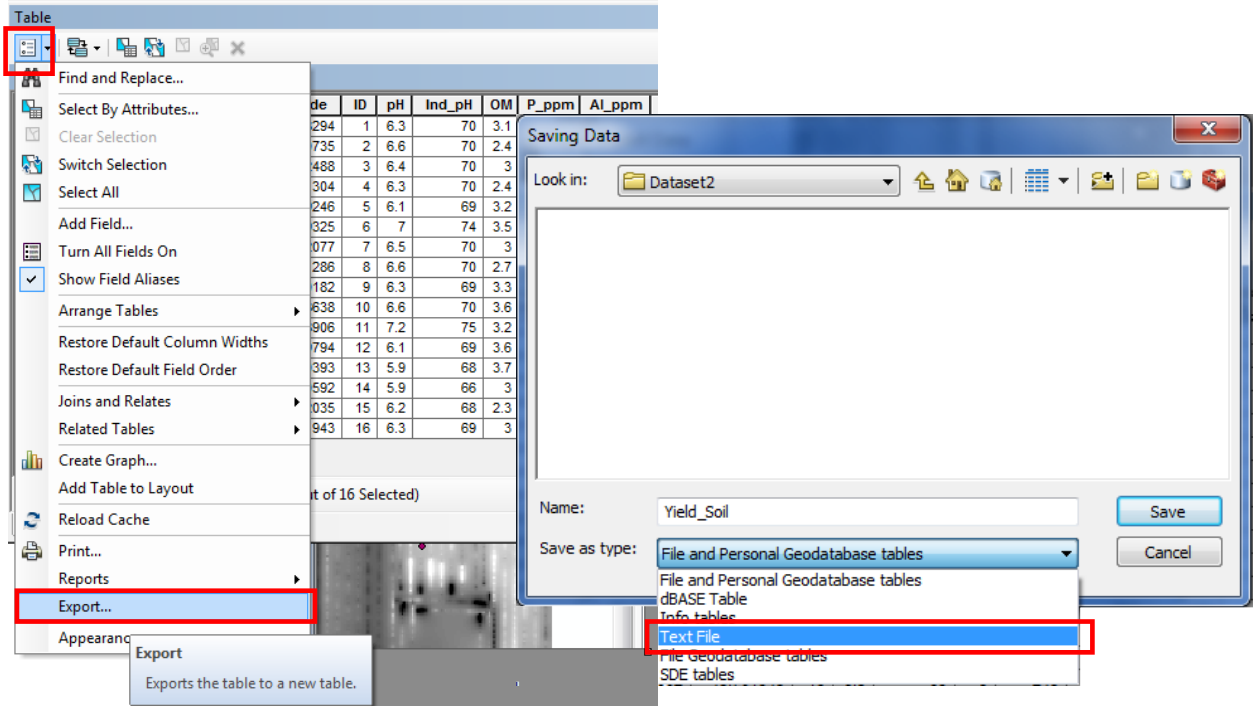

3. Launch EXCEL. Open the *Yield\_Soil.txt* file.

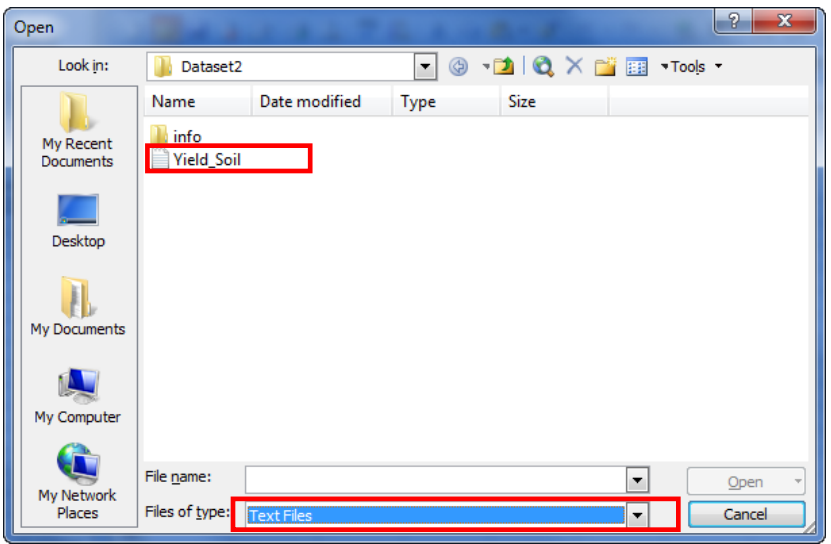

4. Import the text file as **Delimited** and delimiters as **Comma**.

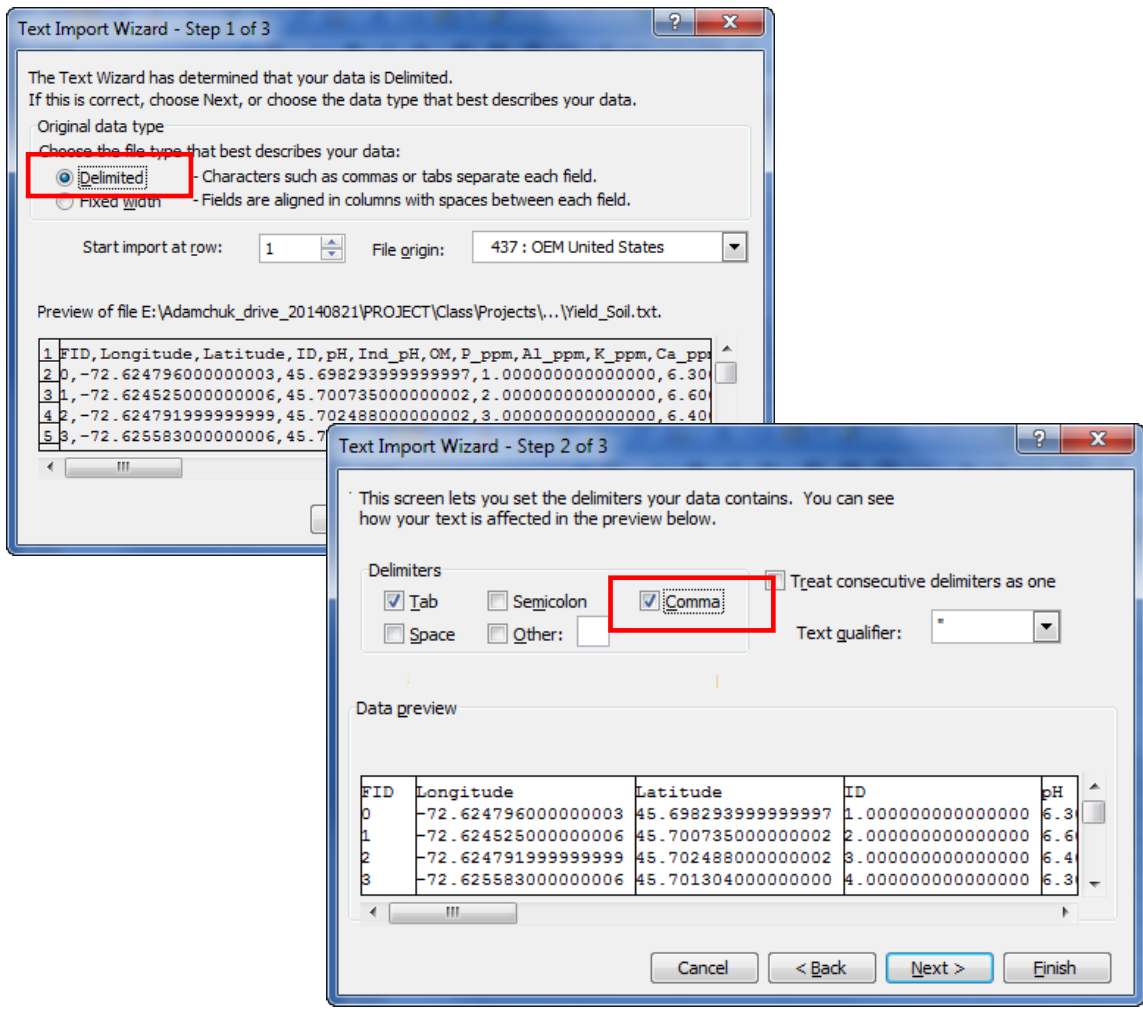

**Part 3**: Plotting correlation between yield and soil property

1. Select the two targeted columns in the excel and insert a Scatter plot

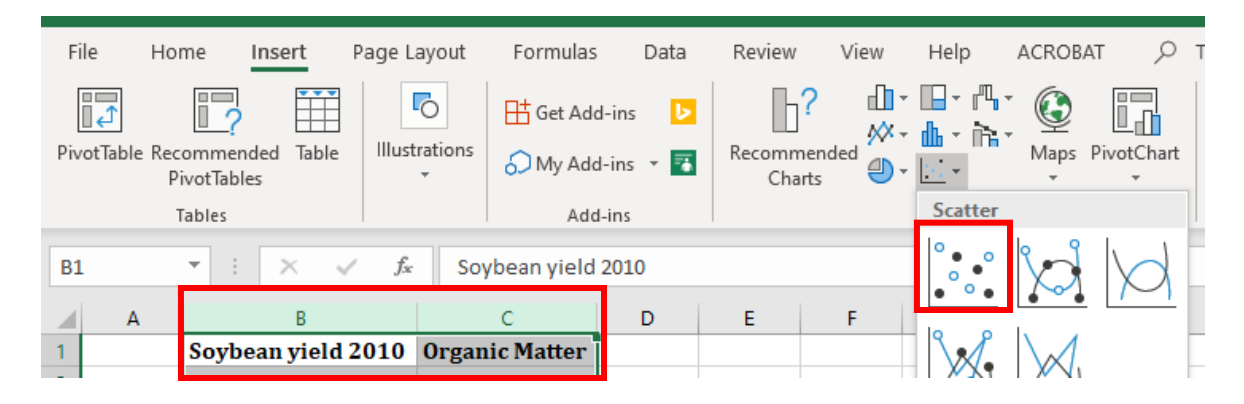

2. Produce a XY (Scatter) chart to observe the relationship between sensor-based measurement (e.g., Soybean yield 2010) and soil properties (e.g., Organic Matter).

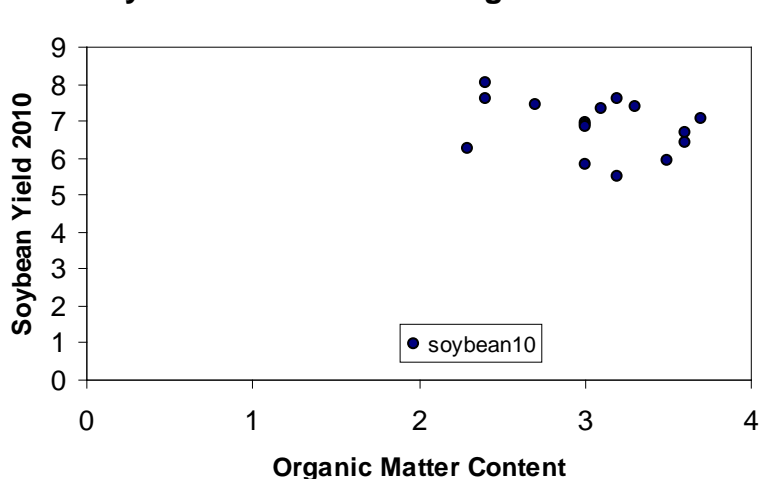

**Soybean Yield 2010 v.s. Organic Matter**